| Status:             | Posted              |           |            |
|---------------------|---------------------|-----------|------------|
| Project:            | TSDS Knowledge Base |           |            |
| Component/s:        | None                |           |            |
| Affects Version/s:  | None                |           |            |
| Fix Version/s:      | None                |           |            |
| Security Level:     | Public              |           |            |
|                     |                     |           |            |
| Туре:               | KB Article          |           |            |
| Reporter:           | Kenya Kelly         | Assignee: | Unassigned |
| Resolution:         | Unresolved          |           |            |
| Labels:             | UniqueID            |           |            |
| Remaining Estimate: | Not Specified       |           |            |
| Time Spent:         | Not Specified       |           |            |
| Original Estimate:  | Not Specified       |           |            |
|                     |                     |           |            |
| Subsystem:          | Unique ID           |           |            |
| KB Metadata:        | Show                |           |            |

# BRIEF INTRODUCTION: Data loading guidance for batch format 3.0 TASK / DESCRIPTION / DIAGNOSIS: Data Loading Guidance • For performance consideration, it is required that ID Assignment and Enrollment Events be sent in separate files. • ID Assignment files must not contain Enroll/Withdraw Event Type and Enroll/Withdraw Event Date. • Enrollment files must contain • State Uniq-ID • Enroll/Withdraw Event Type • Enroll/Withdraw Event Type • Enroll/Withdraw Event Date • Person Type = "02" (student) • To avoid redundant data load and to improve performance, TEA is requiring that the LEAs only load new and updated enrollment events each week. An LEA should not load cumulative enrollment files after the initial submission. ADDITIONAL INFORMATION / RELATED KB ARTICLE(S):

Generated at Mon Mar 19 14:12:01 CDT 2018 by kendall coleman using JIRA 7.7.0#77001-sha1:3be31511dfd860a9aedae108fbd5f079b4968c6a.

1 of 1 3/19/2018, 2:12 PM

| TSDSKB-535] Unique ID: Batch File Format 3.0- Enrollment Event created: 31/Jan/18 Updated: 20/Feb/18 |                     |  |
|----------------------------------------------------------------------------------------------------|---------------------|--|
| Status:                                                                                              | Posted              |  |
| Project:                                                                                             | TSDS Knowledge Base |  |
| Component/s:                                                                                         | None                |  |
| Affects Version/s:                                                                                   | None                |  |
| Fix Version/s:                                                                                       | None                |  |
| Security Level:                                                                                      | Public              |  |

| Туре:               | KB Article    |           |            |
|---------------------|---------------|-----------|------------|
| Reporter:           | Kenya Kelly   | Assignee: | Unassigned |
| Resolution:         | Unresolved    |           |            |
| Labels:             | UniqueID      |           |            |
| Remaining Estimate: | Not Specified |           |            |
| Time Spent:         | Not Specified |           |            |
| Original Estimate:  | Not Specified |           |            |

| Attachments: | □ UID_3.PNG □ UID_4.PNG □ UID_5.PNG |
|--------------|-------------------------------------|
| Subsystem:   | Unique ID                           |
| KB Metadata: | Show                                |

## **BRIEF INTRODUCTION:**

The following article provides information on the Batch File Format for 3.0- Enrollment Event

# TASK / DESCRIPTION / DIAGNOSIS:

## **Batch File Format - Enrollment Event**

- Separate Batch File for Enrollment events
  - $\circ \ \ \text{Naming Convention for Enrollment Event Batch (701603\_000\_ETEVENT\_201803051225)}$
  - o Submission Purpose (new field) must be populated (Use "002" for Enrollment Events)
  - o Person Type (new field) must be populated (Use "02" for Student)

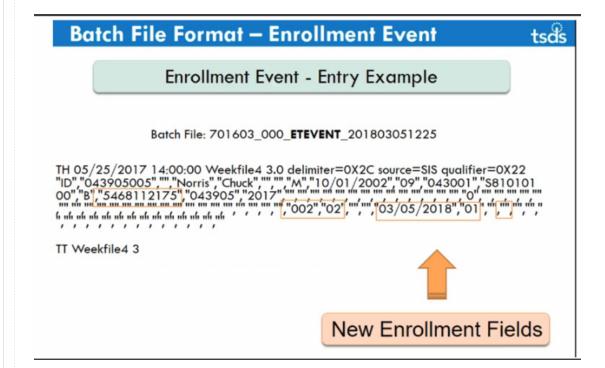

1 of 3 3/19/2018, 2:11 PM

- Fields in File Format 3.0 marked as "YES" under required must be submitted whether it is an enrollment file or assignment file.
- Enroll/Withdraw Date must be populated
- Enroll/Withdraw Type must be populated Use "01" for Entry

Use "02" for Withdraw

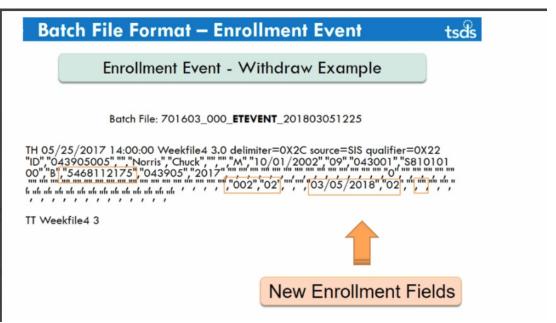

• Enroll/Withdraw Verified Flag (Optional) can be updated manually or through a batch file. Please be sure to update the local SIS if this flag is updated manually.

Use "1" for Verified - Used to verify a date

Use "3" for Calendar - Used to verify the date in the school calendar

Use "4" for Deleted

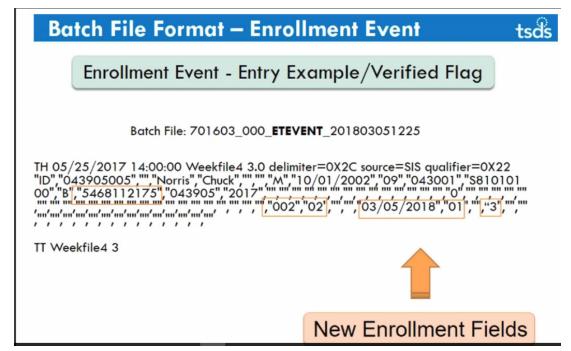

2 of 3 3/19/2018, 2:11 PM

Generated at Mon Mar 19 14:11:29 CDT 2018 by kendall coleman using JIRA 7.7.0#77001-sha1:3be31511dfd860a9aedae108fbd5f079b4968c6a.

3 of 3

| [TSDSKB-537] Unique II | D: PET/Unique ID Enrollment Trackin | ng Report Cross Reference created: 12/Feb/18 | Updated: 16/Feb/18 |  |
|------------------------|-------------------------------------|----------------------------------------------|--------------------|--|
| Status:                | Posted                              |                                              |                    |  |
| Project:               | TSDS Knowledge Base                 |                                              |                    |  |
| Component/s:           | None                                | None                                         |                    |  |
| Affects Version/s:     | None                                | None                                         |                    |  |
| Fix Version/s:         | None                                | None                                         |                    |  |
| Security Level:        | Public                              | Public                                       |                    |  |
|                        |                                     |                                              |                    |  |
| Type:                  | KB Article                          |                                              |                    |  |
| Reporter:              | Connor Briggs                       | Connor Briggs Assignee: Unassigned           |                    |  |
| Resolution:            | Unresolved                          |                                              |                    |  |
| Labels:                | UniqueID                            |                                              |                    |  |

Subsystem: Unique ID

KB Metadata: Show

## Description

Time Spent:

Remaining Estimate:

Original Estimate:

## BRIEF INTRODUCTION:

This knowledge base article provides a cross reference for reports from PET to the new Unique ID Enrollment Tracking.

Not Specified

Not Specified

Not Specified

## TASK / DESCRIPTION / DIAGNOSIS:

| <u>PET</u>                                                                                 | UNIQUE ID ENROLLMENT TRACKING                                                               | <u>COMMENTS</u>                                                                                                |  |
|--------------------------------------------------------------------------------------------|---------------------------------------------------------------------------------------------|----------------------------------------------------------------------------------------------------|--|
| PET1D001: PET Extract File Error Report                                                    | IN/A                                                                                        | Unique ID provides validation type errors in the online application during file load and in the Download file. |  |
| PET1D002: PET XSD Validation Error Report                                                  | IN/A                                                                                        | Unique ID provides validation type errors in the online application during file load and in the Download file. |  |
| PET2D001: PET PID Statement of Discrepancies                                               | IN/A                                                                                        | Demographic issues are resolved using the ID Assignment process.                                               |  |
| PET3D001: PET Presumed Duplicate Student Report for Enrollment                             | UID0-000-001: TSDS UID Presumed Duplicate Student Report for Enrollment                     | N/A                                                                                                    |  |
| PET5D001: PET Potential Movers Showing<br>Withdrawn                                        | UID0-000-002: TSDS UID Students Showing<br>Withdrawn - Potential Movers                     | Parameter selection                                                                                            |  |
| PET6D001: PET Potential Leavers Showing<br>Withdrawn                                       | UID0-000-002: TSDS UID Students Showing<br>Withdrawn - Potential Leavers                    | Parameter selection                                                                                            |  |
| PET5D002: PET Potential Movers Not Showing<br>Withdrawn                                    | UID0-000-003: TSDS UID Students Not Showing<br>Withdrawn - Potential Movers                 | Parameter selection                                                                                            |  |
| PET6D002: PET Potential Continuing Students Not<br>Showing Withdrawn                       | UID0-000-003: TSDS UID Students Not Showing<br>Withdrawn - Continuing Students              | Parameter selection                                                                                            |  |
| PET7D001: Fall Enrollment Status of Prior School<br>Year PET Potential Leavers             | UID0-000-004: TSDS UID Fall Enrollment Status of<br>Prior School Year - Potential Leavers   | Parameter selection                                                                                            |  |
| PET7D002: Fall Enrollment Status of Prior School<br>Year PET Potential Continuing Students | UID0-000-004: TSDS UID Fall Enrollment Status of<br>Prior School Year - Continuing Students | Parameter selection                                                                                            |  |
| PET8D001: PET Student Roster Report                                                        | UID0-000-005: TSDS UID Student Enrollment Roster<br>Report                                  | N/A                                                                                                    |  |
| PET8D002: PET Submission Summary Report                                                    | N/A                                                                                         | N/A                                                                                                    |  |
| PET4D001: Missing PET Submission Report                                                    | UID0-000-006: TSDS UID Missing Enrollment Event<br>Submission Report                        | N/A                                                                                                    |  |

# ADDITIONAL INFORMATION / RELATED KB ARTICLE(S):

 $Generated \ at \ Mon \ Mar \ 19 \ 14:10:57 \ CDT \ 2018 \ by \ kendall \ coleman \ using \ JIRA \ 7.7.0\#77001-sha1:3be31511dfd860a9aedae108fbd5f079b4968c6a.$ 

1 of 1 3/19/2018, 2:10 PM

| TSDSKB-538] Unique ID: Enrollment Events - FAQ created: 14/Feb/18 Updated: 02/Mar/18 |                     |  |
|--------------------------------------------------------------------------------------|---------------------|--|
| Status:                                                                              | Posted              |  |
| Project:                                                                             | TSDS Knowledge Base |  |
| Component/s:                                                                         | None                |  |
| Affects Version/s:                                                                   | None                |  |
| Fix Version/s:                                                                       | None                |  |
| Security Level:                                                                      | Public              |  |

| Type:               | KB Article    |           |            |
|---------------------|---------------|-----------|------------|
| Reporter:           | Kenya Kelly   | Assignee: | Unassigned |
| Resolution:         | Unresolved    |           |            |
| Labels:             | UniqueID      |           |            |
| Remaining Estimate: | Not Specified |           |            |
| Time Spent:         | Not Specified |           |            |
| Original Estimate:  | Not Specified |           |            |

| Subsystem:   | Unique ID |
|--------------|-----------|
| KB Metadata: | Show      |

## **BRIEF INTRODUCTION:**

The following article is Frequently Asked Questions regarding Unique-ID Enrollment Events functionality.

## TASK / DESCRIPTION / DIAGNOSIS:

## Q. How does Unique ID handle the Master Record ownership when processing a new enrollment of a student transferring from another LEA?

A. If the enrollment event date of the second LEA is less than (before) the current enrollment event date of the previous LEA, the Master Record ownership stays with the previous LEA. The enrollment event will be posted.

If the enrollment event date of the second LEA is equal to (the same) the current enrollment event date of the previous LEA, the Master Record ownership stays with the previous LEA. The enrollment event will be posted.

If the enrollment event date of the second LEA is greater than (more current) the current enrollment event date of the previous LEA, the Master Record ownership is switched to the newest LEA of enrollment. The enrollment event will be posted.

Note: a withdrawal event will never cause the Master Record ownership to switch.

## Q. How does Unique ID processing a new withdrawal event?

A. If the withdrawal event date is less than (before) the current enrollment event date, the event will be Cancelled.

If the withdrawal event date is equal to (the same) the current enrollment event date, the event will be posted.

If the withdrawal event date is greater than (more current) the current enrollment event date, the event will be posted.

If a withdrawal event is entered for a student that does not have an enrollment event at the same LEA/campus, the event will be Cancelled.

## Q. What happens if a student changes grade levels enrolled in the same school?

A. In this scenario enter a withdrawal event for the old grade with the appropriate effective date, then enter an enrollment event using the new grade level. You cannot have both an enrollment data and a withdrawal date coded on the same record.

## Q. Can you update the Campus, Local ID or Grade level of a student via an EVENT file upload record?

A. Yes, an EVENT record submitted for a student with a Campus, Local ID or Grade level that is different will cause an update to the Master record to reflect the change. It will also post a new enrollment/withdrawal event for that student, resulting in two events with the same type and date, so the previous event would need to be deleted.

## Q. What happens is an enrollment or withdrawal event is entered for a campus that has been made obsolete?

A. The event will be Cancelled - school code is not valid for the specified district.

1 of 2 3/19/2018, 2:10 PM

| 0  | What hannens      | if an anrollr   | ment or withdrawa | I event is entered us   | ing the wrong Stude   | nt Unia-ID one       | helonaina to a  | different nerson    |
|----|-------------------|-----------------|-------------------|-------------------------|-----------------------|----------------------|-----------------|---------------------|
| w. | . Wiial liappelis | ii aii eiiioiii | HEIR OF WILHURAWA | i evelil is elileleu us | illu tile wronu Stude | ill Ollia-id. Olle i | ocionumu to a v | 1111616111 DEL 2011 |

A. The event will be posted to the other person's record. Additionally, if the enrollment event date is greater than the enrollment date of the other person, the Master record ownership will switch.

## Q. What happens if I accidentally submit an EVENT file that contains events that have already been previously submitted and processed?

A. The event will be ignored with a Duplicate Event warning message.

# Q. Since there is no longer a discrepancy report, how can we resolve demographic differences between the data in our SIS and that in the Unique-ID record?

A. If you follow the guidance TEA provided to upload in an ID Assignment file all new student's enrolling in your district (including returning students), you can avoid out of synch demographic data. When an ID assignment record is uploaded and there is a difference between the data, a match condition occurs. When you process that match condition, the data you uploaded will update the Unique-ID record data thereby synching the data between the systems.

Generated at Mon Mar 19 14:10:28 CDT 2018 by kendall coleman using JIRA 7.7.0#77001-sha1:3be31511dfd860a9aedae108fbd5f079b4968c6a.

2 of 2

|                    | TSDSKB-539] Unique ID: Enrollment Tracking - Charter Schools Created: 20/Feb/18 Updated: 09/Mar/18 |  |  |  |
|--------------------|----------------------------------------------------------------------------------------------------|--|--|--|
| Status:            | Posted                                                                                             |  |  |  |
| Project:           | TSDS Knowledge Base                                                                                |  |  |  |
| Component/s:       | None                                                                                               |  |  |  |
| Affects Version/s: | None                                                                                               |  |  |  |
| Fix Version/s:     | None                                                                                               |  |  |  |
| Security Level:    | Public                                                                                             |  |  |  |

| Type:               | KB Article    |           |            |  |
|---------------------|---------------|-----------|------------|--|
| Reporter:           | Payal Shroff  | Assignee: | Unassigned |  |
| Resolution:         | Unresolved    |           |            |  |
| Labels:             | None          |           |            |  |
| Remaining Estimate: | Not Specified |           |            |  |
| Time Spent:         | Not Specified |           |            |  |
| Original Estimate:  | Not Specified |           |            |  |

| Subsystem:   | Unique ID |
|--------------|-----------|
| KB Metadata: | Show      |

## **BRIEF INTRODUCTION:**

The Email functionality in Unique ID assists with enrollment event resolution. This article will provide instructions for the Charter Schools.

# TASK / DESCRIPTION / DIAGNOSIS:

Charter Schools are required to submit a TIMS ticket for setting up an E-Mail in AskTED.

- Charter Schools must set up a New Email Inbox that is not associated with a specific person.
  - o Example: Learning\_ISD\_Enrollment@learningisd.org
- Individual Inboxes may be set up for each campus (Optional)
  - o Example: Learning\_Elementary\_Enrollment@learningisd.org

Once the Charter School set up the Mailbox with the above guidelines, Create a TIMS ticket to set up the Enrollment Tracking Email in AskTED. The ticket template should look like this.

Summary: Set Up E-Mail for Enrollment Tracking for Learning ISD

Sub-System: TEAL

Description: Provide the following information.

<u>District Leve</u>l - Enrollment Tracking Email:

School Level (Optional)

School Name:

Enrollment Tracking Email:

# ADDITIONAL INFORMATION / RELATED KB ARTICLE(S):

TSDSKB-540

Generated at Mon Mar 19 14:09:50 CDT 2018 by kendall coleman using JIRA 7.7.0#77001-sha1:3be31511dfd860a9aedae108fbd5f079b4968c6a.

1 of 1 3/19/2018, 2:09 PM

| [TSDSKB-540] Unique ID: Email Setup for UID Enrollment Tracking Created: 20/Feb/18 Updated: 09/Mar/18 |                     |  |  |
|----------------------------------------------------------------------------------------------------|---------------------|--|--|
| Status:                                                                                               | Posted              |  |  |
| Project:                                                                                              | TSDS Knowledge Base |  |  |
| Component/s:                                                                                          | None                |  |  |
| Affects Version/s:                                                                                    | None                |  |  |
| Fix Version/s:                                                                                        | None                |  |  |
| Security Level:                                                                                       | Public              |  |  |

| Type:               | KB Article    |           |            |
|---------------------|---------------|-----------|------------|
| Reporter:           | Kenya Kelly   | Assignee: | Unassigned |
| Resolution:         | Unresolved    |           |            |
| Labels:             | None          |           |            |
| Remaining Estimate: | Not Specified |           |            |
| Time Spent:         | Not Specified |           |            |
| Original Estimate:  | Not Specified |           |            |

| Attachments: | Email_Tracking.PNG UID_Tracking6.PNG | UID_Tracking2.PNG | UID_Tracking3.PNG | UID_Tracking5.PNG | • |
|--------------|--------------------------------------|-------------------|-------------------|-------------------|---|
| Subsystem:   | Unique ID                            |                   |                   |                   |   |
| KB Metadata: | Show                                 |                   |                   |                   |   |

## **BRIEF INTRODUCTION:**

The following article provides information regarding email setup for UID Enrollment Tracking.

# TASK / DESCRIPTION / DIAGNOSIS:

- The Email Setup is a Two Part Process:
- 1. The LEA Technology Staff will determine how the email address will be setup locally, determine who will be associated with the email, and set everything up locally.
- 2. The District AskTED Administrator will go into AskTED and set up the Enrollment Tracking Email information using the newly created email tab.

Note: Charter schools will need to submit a TIMS ticket to get this set up in AskTED. Please see TSDSKB-539 for additional information.

• AskTED is where the Enrollment Tracking Email will be set up.

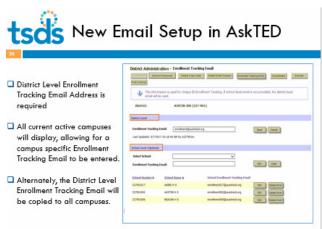

• The email link is the envelope can be used for resolving enrollment discrepancies.

1 of 2 3/19/2018, 2:09 PM

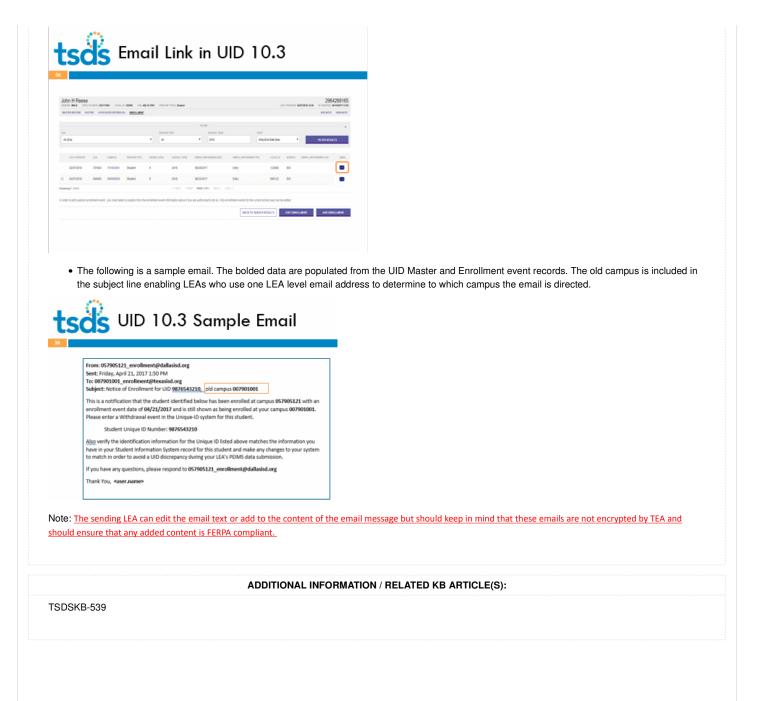

Generated at Mon Mar 19 14:08:39 CDT 2018 by kendall coleman using JIRA 7.7.0#77001-sha1:3be31511dfd860a9aedae108fbd5f079b4968c6a.

2 of 2

# **Welcome to TIMS!**

Quick Links: Knowledge Base | TSDS Website | Help

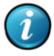

TSDS Knowledge Base TSDSKB-530

# Unique ID: Batch File Format 3.0 - ID Assignment

# **Details**

Subsystem: Unique ID

KB Metadata: Show

# Description

# **BRIEF INTRODUCTION:**

The following article provides information on the Batch File Format 3.0.

## TASK / DESCRIPTION / DIAGNOSIS:

# **Batch File Format - ID Assignment:**

- Batch File Format 3.0 required
  - o File Format 2.1 will no longer be valid after April 2, 2018
- Specific Batch File for ID Assignments
  - Fields in File Format 3.0 marked as "Yes" under Required must be submitted whether it is an enrollment file or assignment file.
  - o Enrollment Field should be left blank.
  - Submission Purpose (new field) must be populated (Use "001" for ID assignment).
  - Person Type (new field) must be populated (Use "02" for Student and "03" for Staff)

1 of 3 3/19/2018, 2:12 PM

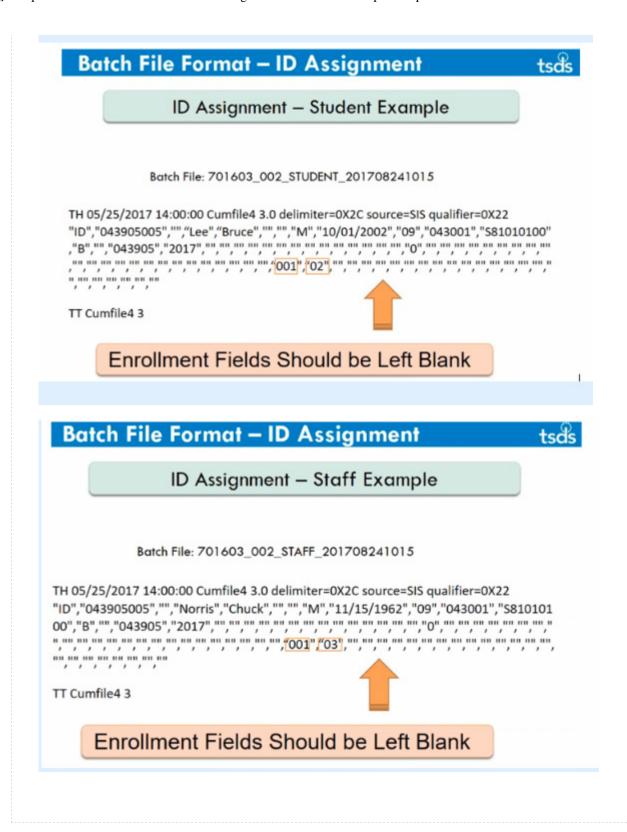

ADDITIONAL INFORMATION / RELATED KB ARTICLE(S):

2 of 3 3/19/2018, 2:12 PM

# **Attachments**

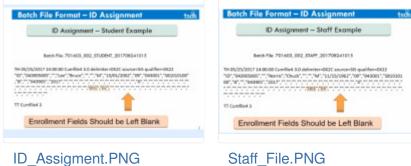

ID\_Assigment.PNG

20/Feb/18 9:40 AM

126 kB

20/Feb/18 9:40 AM

138 kB

3/19/2018, 2:12 PM 3 of 3